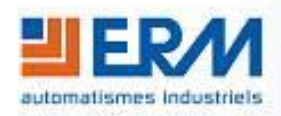

**ERM AUTOMATISMES INDUSTRIELS**

280 Rue Edouard Daladier 84973 CARPENTRAS Cedex Tél : 04 90 60 05 68 - Fax : 04 90 60 66 26 Site : <http://www.erm-automatismes.com/> E-Mail : [Contact@erm-automatismes.com](mailto:Contact@erm-automatismes.com)

## **1 INSTALLATION DE NI-DAQMX [\\_\\_\\_\\_\\_\\_\\_\\_\\_\\_\\_\\_\\_\\_\\_\\_\\_\\_\\_\\_\\_\\_\\_\\_\\_\\_\\_\\_\\_\\_\\_\\_\\_\\_\\_\\_\\_1](#page-1-0)**

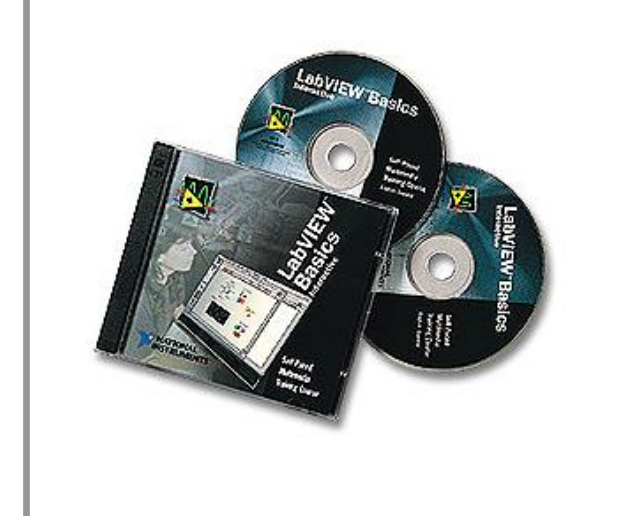

## **DOSSIER TECHNIQUE**

**F2.1 – Installation des logiciels : NI-DAQmx**

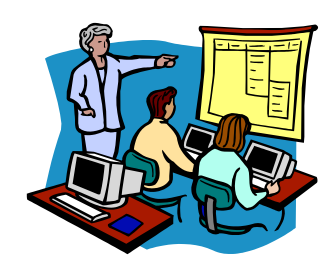

## <span id="page-1-0"></span>**1 INSTALLATION DE NI-DAQMX**

## **Attention, avant de commencer l'installation, ne pas raccorder la Centrale d'acquisition USB au PC !!!**

Insérez le DVD NI-DAQmx livré avec AQ10, et cliquez sur *Installer les logiciels*.

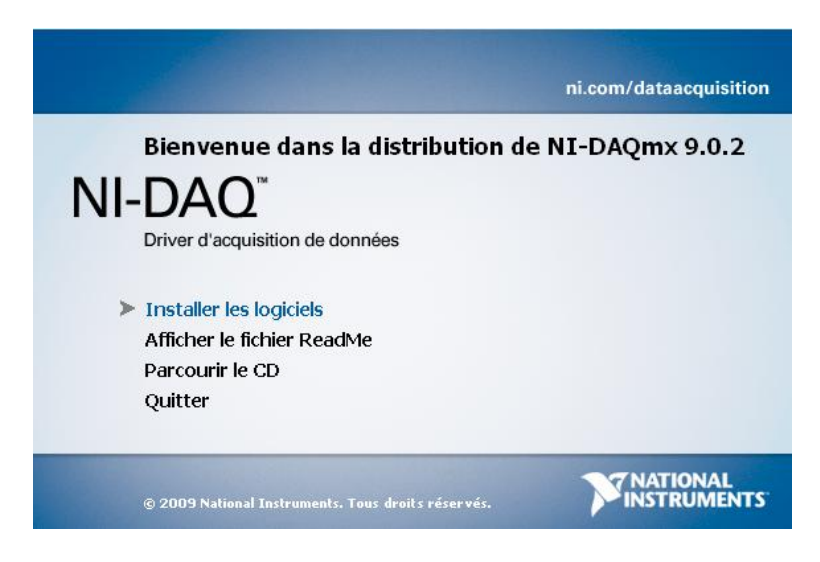

Choisissez le répertoire d'installation du logiciel en cliquant sur *Parcourir* puis cliquez sur *Suivant*.

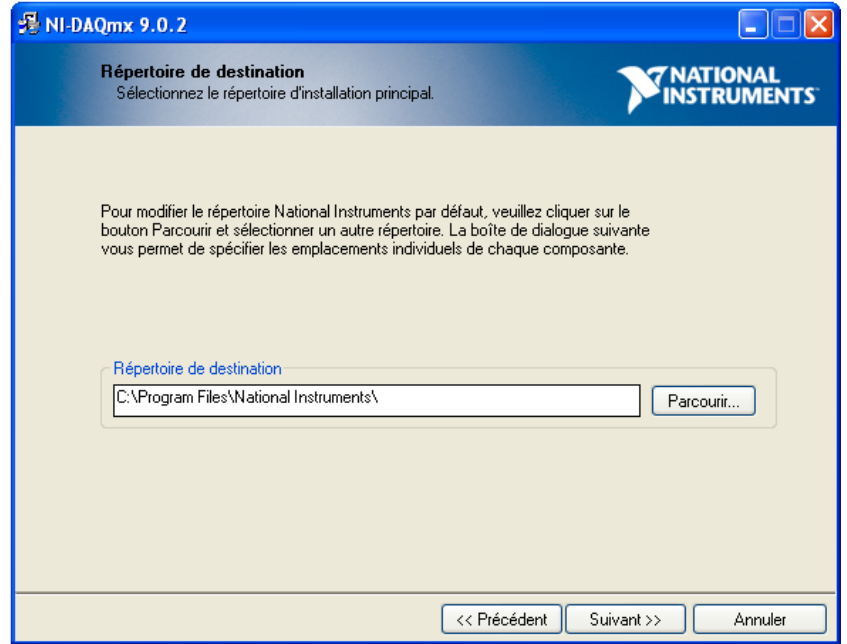

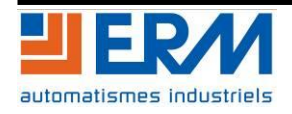

Sélectionnez une installation *Standard* puis cliquez sur suivant

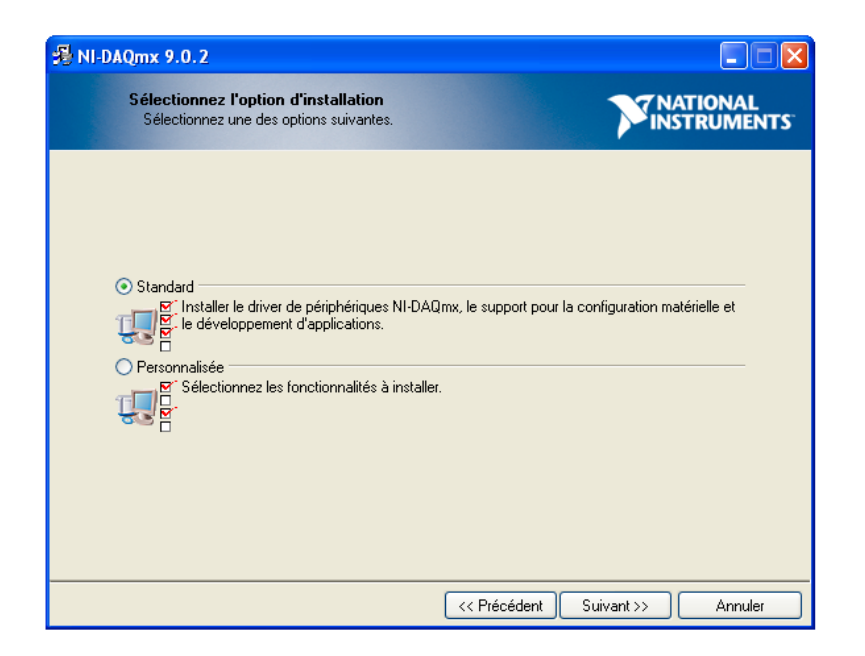

Une fois l'installation terminée cliquez sur *Redémarrez plus tard*, puis passez à l'étape suivante.

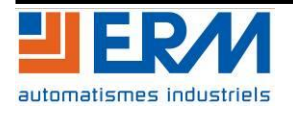